# *CASIO fx-CG500 App* (para Android, para iOS)

# Guía del usuario

| • |   | • | • | • | • | • | • | • | • | • | • | • | • | • | • | • | • | • | • | • |
|---|---|---|---|---|---|---|---|---|---|---|---|---|---|---|---|---|---|---|---|---|
| • | • | • | • | • | • | • | • | • | • | • | • | • | • | • | • | • | • | • | • | • |
| • | • | • | • | • | • | • | • | • | • | • | • | • | • | • | • | • | • | • | • | • |
| • | • | • | • | • | • | • | • | • | • | • | • | • | • | • | • | • | • | • | • | • |
| • | • | ٠ | • | • | • | • | • | • | • | • | • | • | • | • | ٠ | • | • | • | ٠ | ٠ |
| • | ٠ | ٠ | ٠ | ٠ | ٠ | ٠ | ٠ | • | ٠ | • | ٠ | ٠ | ٠ | ٠ | ٠ | ٠ | ٠ | ٠ | ٠ | ٠ |

URL del sitio web Educativo de CASIO https://edu.casio.com

Los manuales están disponibles en varios idiomas en https://world.casio.com/manual/calc/

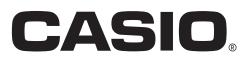

# **Procedimientos iniciales**

- Puede usar la fx-CG500 App para desarrollar programas y eActivities usando los mismos comandos que los disponibles en la fx-CG500. Puede almacenar sus programas y eActivities en su dispositivo móvil.
- La fx-CG500 App brinda las siguientes prestaciones.
  - Emulador fx-CG500, que permite realizar las operaciones de la fx-CG500 en su dispositivo móvil
  - · Captura de pantalla del emulador fx-CG500 (al portapapeles)
  - $\cdot$  Copiado y pegado de datos (texto, valores, expresiones, etc.) entre la fx-CG500 App y otras aplicaciones

#### Nota

- Para los detalles acerca de la operación en pantalla del emulador de la unidad fx-CG500, consulte la guía del usuario de la fx-CG500.
- Los ejemplos de visualización mostrados en esta guía del usuario son meramente para fines ilustrativos. El texto y los valores que aparecen realmente en la pantalla pueden diferir de los ejemplos mostrados en esta guía del usuario.

#### Nota

- Para obtener la información más actualizada sobre los requisitos del sistema, visite el siguiente sitio web: https://edu.casio.com/requirements/app/
- Android, Gmail y Chrome son marcas comerciales o marcas comerciales registradas de Google LCC.
- iOS es una marca comercial o marca comercial registrada de Cisco Systems, Inc. de los Estados Unidos.
- Apple es una marca comercial de Apple Inc., registrada en los Estados Unidos y en otros países.
- Los nombres de compañías y productos utilizados aquí son marcas comerciales de sus respectivos propietarios.
- Obsérvese que los signos de marca comercial ™ y marca comercial registrada ® no se utilizan en el texto de esta Guía del usuario.

# Contenidos

| Capítulo 1 Descripción general de la fx-CG500 App                           | . ES-3 |
|-----------------------------------------------------------------------------|--------|
| Diferencias entre la fx-CG500 App y las funciones de las aplicaciones de la |        |
| fx-CG500                                                                    | ES-3   |
| Datos de la fx-CG500 App                                                    | ES-3   |
| Modo de visualización de la fx-CG500 App                                    | ES-4   |
| Capítulo 2 Operaciones de la fx-CG500 App                                   | ES-6   |
| Copiado y pegado                                                            | ES-6   |
| Guardar una imagen de una captura de pantalla                               | ES-7   |
| Operaciones del archivo vcp (New, Open, Save, Save As, Send)                | ES-7   |
| Borrando la memoria principal (Reinicialización)                            | ES-8   |
| Generando datos MathML                                                      | ES-8   |
| Copiando expresiones algebraicas y texto como texto Unicode                 | ES-9   |
| Pantalla de información                                                     | ES-10  |
| Comandos de menú de cajón                                                   | ES-13  |

# **Capítulo 1** Descripción general de la fx-CG500 App

La fx-CG500 App le permite disponer de una fx-CG500 virtual en la pantalla del dispositivo móvil, para que pueda realizar casi todas las operaciones disponibles con su fx-CG500. Esta sección explica las diferencias entre las operaciones de la fx-CG500 App y la unidad fx-CG500, y entre los dos modos de la fx-CG500 App.

# Diferencias entre la fx-CG500 App y las funciones de las aplicaciones de la fx-CG500

A continuación se describen las diferencias entre la fx-CG500 App y las funciones de las aplicaciones de la fx-CG500.

• Ciertos ajustes y funciones de la fx-CG500 que no se utilizan cuando funciona en un dispositivo móvil (como la calibración del panel táctil), se inhabilitan en la fx-CG500 App. Cuando intente acceder a un ajuste o función inhabilitada, aparecerá el mensaje "Unavailable" en la pantalla.

| Unavailable                                     | × |
|-------------------------------------------------|---|
| This feature is only available on the fx-CG500. |   |
| ОК                                              |   |

• La aplicación E-CON3 no es compatible con la fx-CG500 App.

# Datos de la fx-CG500 App

Su fx-CG500 almacena datos de eActivity en un área de memoria, y todos los demás datos (datos de aplicación y variables) en otra área de memoria. Los datos de eActivity se guardan en el "área eActivity", mientras que los demás datos se guardan en la "memoria principal". Para más detalles, vea la guía del usuario de la fx-CG500.

La fx-CG500 App guarda ambos tipos de datos en su dispositivo móvil en formatos de archivo de "archivo virtual" (.vcp). Según los ajustes iniciales por defecto, se crea automáticamente un archivo denominado "default.vcp" para que sea utilizado como "Active Document" de la fx-CG500 App.

## Modo de visualización de la fx-CG500 App

La fx-CG500 App tiene dos modos de visualización: modo Móvil y modo Calculadora.

• El modo Calculadora muestra una fx-CG500 virtual que tiene casi la misma apariencia que la unidad fx-CG500.

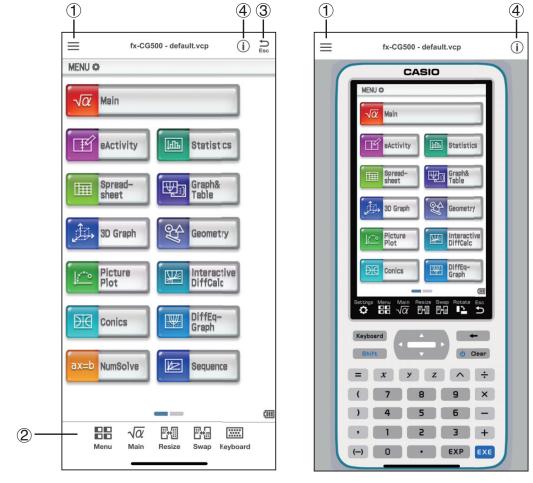

Modo Móvil

Modo Calculadora

- (1) Botón de menú ( $\equiv$ ) ... Muestra el menú de cajón.
- ② Barra de pestañas

```
.....
```

Keyboard ... Alterna mostrar y ocultar un teclado virtual en la parte inferior de la pantalla.

- (3) Escape button  $(\stackrel{\frown}{_{ES}})$  ... Igual que el siguiente icono del panel de iconos de la fx-CG500:  $\stackrel{ES}{\rightarrow}$ .
- ④ Botón de información ( (i) ) ... Muestra una pantalla de información.

#### Para acceder al modo Móvil o al modo Calculadora

- 1. Toque  $\equiv$  [Window].
- 2. Toque [Mobile Mode] o [Calculator Mode].

#### Para utilizar el teclado virtual (solo modo Móvil)

En la barra de pestañas, toque 🚎 para visualizar un teclado virtual como el que se muestra a continuación.

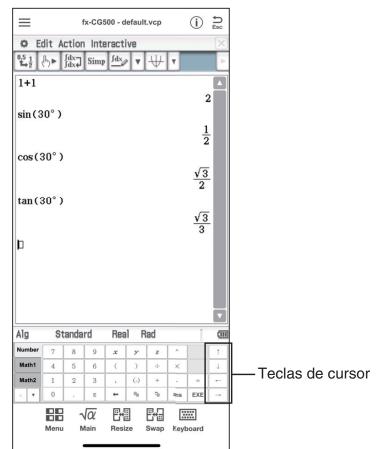

- Las teclas de cursor corresponden a las de la fx-CG500.
- Puede cambiar el grupo de teclas actual igual que con el teclado virtual de la fx-CG500.

| Numb | ər | 7 | 8 | 9 | x | Y   | Z              | ^   |     | 1 |
|------|----|---|---|---|---|-----|----------------|-----|-----|---|
| Math |    | 4 | 5 | 6 | ( | )   | ÷              | ×   |     | Ļ |
| Math | 2  | 1 | 2 | 3 | , | (-) | +              | -   | -   | + |
|      |    | 0 |   | Е | + | η   | q <sub>b</sub> | ans | EXE |   |

[Number]

| Mat | th3 | Line   | = | 78 | π      | ⇒              | i              | 00   |     | î |
|-----|-----|--------|---|----|--------|----------------|----------------|------|-----|---|
| Tri | ig  | Define | f | g  | solve( | dSlv           | 1              | (8;3 | I   | Ļ |
| Va  | ar  | <      | > | 0  | ()     | D              | $\leq$         | 2    | -   | + |
|     | +   | ≠      | Z |    | +      | n <sub>n</sub> | q <sub>b</sub> | ans  | EXE | - |

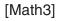

| Catalog | ∢        | A          | в | с | D | Е | F | G | н |   | All | T  | 1 |
|---------|----------|------------|---|---|---|---|---|---|---|---|-----|----|---|
| abc     | a        |            |   |   |   |   |   |   |   |   |     |    | Ļ |
| Advance | a1<br>a2 |            |   |   |   |   |   |   |   | - | INP | UT | + |
| A 7     |          | Exp<br>Exp |   |   |   |   |   |   |   | • | EX  | E  | - |

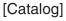

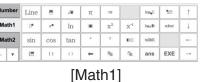

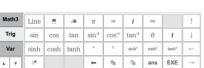

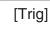

+

Spac

EXE

1 t

2 3

b

с

1

k

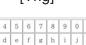

αβγ

Math

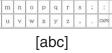

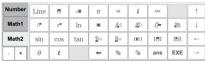

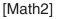

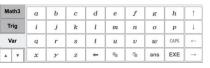

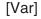

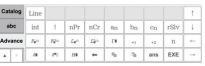

[Advance]

# **Capítulo 2** Operaciones de la fx-CG500 App

Esta sección describe las operaciones que se pueden realizar en las pantallas del modo Móvil y modo Calculadora de la fx-CG500 App.

## Copiado y pegado

#### Copiar el texto alfanumérico de la pantalla en el portapapeles

- 1. En la fx-CG500 App, seleccione el texto que desee copiar.
- 2. Toque  $\equiv$  [Edit] [Copy Special] [Unicode].
  - Esto copiará el texto seleccionado en el paso 1 en el portapapeles (como texto Unicode).
  - Posteriormente, podrá pegar el texto copiado en otra aplicación (como texto Unicode).

#### ■ Pegar el texto del portapapeles en la fx-CG500 App

- 1. En otras aplicaciones, copie el texto que desea en el portapapeles.
- 2. En la fx-CG500 App, abra la aplicación de la fx-CG500 en la cual desea pegar el texto del portapapeles.
- 3. Toque  $\equiv$  [Edit] [Paste Special].
  - Esto pegará el texto del portapapeles en la fx-CG500 App.

#### Nota

"Paste Special" detecta qué hay en el portapapeles, y luego lo pega como datos de texto o de MathML.

Podrá usar "Paste Special" para pegar datos de texto o MathML creados por otras aplicaciones.

#### Advertencia importante

Cuando la fx-CG500 detecta datos MathML en el portapapeles, intentará pegarlos en forma 2D math (forma de entrada natural), sin avisarle. No se garantiza que la forma pegada sea idéntica a la que fue copiada de otras aplicaciones.

### Guardar una imagen de una captura de pantalla

#### Para guardar una imagen de una captura de pantalla

- 1. Visualice la pantalla cuya imagen desea guardar.
- 2. Toque  $\equiv$  [Edit] [Capture Screen].

#### Consejo

# Operaciones del archivo vcp (New, Open, Save, Save As, Send)

Esta sección explica cómo realizar las siguientes operaciones del archivo vcp en la fx-CG500 App: New, Open, Save, Save As y Send.

#### Crear un archivo vcp nuevo

- 1. Toque  $\equiv$  [File] [New].
- 2. Teclee el nombre del archivo nuevo en el cuadro "File Name".
- 3. Toque [Save].
  - Esto creará un archivo vcp nuevo que quedará como documento activo.

#### Abrir un archivo vcp existente

- 1. Toque  $\equiv$  [File] [Open].
- 2. Seleccione el archivo que desea abrir y luego toque [Open].
  - Esto abrirá el archivo seleccionado por usted, que quedará como documento activo.

#### ■ Guardar el archivo vcp actualmente abierto

Toque  $\equiv$  - [File] - [Save].

#### Nota

El documento activo actual será guardado automáticamente cada vez que salga de la fx-CG500 App. La próxima vez que inicie la fx-CG500 App, se abrirá automáticamente el documento activo desplegado durante la última sesión.

#### ■ Guardar el archivo vcp actualmente abierto bajo un nombre diferente

- 1. Toque  $\equiv$  [File] [Save As].
- 2. Teclee el nuevo nombre en el cuadro "File Name".

- 3. Toque [Save].
  - Esto guardará el archivo vcp actualmente abierto bajo un nombre nuevo, y el archivo nuevo quedará como documento activo.

#### ■ Para adjuntar un archivo vcp a un mensaje de correo electrónico

- 1. Toque  $\equiv$  [File] [Send].
  - Se mostrará el cuadro de diálogo Enviar.
- 2. Seleccione el archivo que desee enviar y después toque [Open].
  - Se iniciará el gestor de correo con el archivo adjunto.

#### Nota

• Si el dispositivo móvil que recibe el correo electrónico tiene la fx-CG500 App instalada, al abrir el archivo, se iniciará la fx-CG500 App. Sin embargo, esta operación está limitada a los siguientes gestores de correo.

iOS: gestor de correo estándar

Android: Gmail a través de Chrome

# Borrando la memoria principal (Reinicialización)

#### Borrar todos los datos, excepto archivos eActivity

- 1. Toque  $\equiv$  [File] [Reset].
  - Aparecerá un cuadro de diálogo de confirmación con el mensaje "Reset Memory? Are you sure?".
- 2. Para borrar la memoria, toque [Yes]. Para cancelar la operación sin borrar nada, toque [No].

### **Generando datos MathML**

La fx-CG500 App puede generar expresiones algebraicas y texto ingresados con la aplicación Principal, la aplicación eActivity u otras aplicaciones, como archivo MathML (.mml). También podrá copiar expresiones algebraicas y texto como datos MathML (contenido, presentación o formato combinado) en el portapapeles.

#### Exportar la expresión algebraica seleccionada como un archivo MathML

**Ejemplo:** Para emitir una expresión algebraica ingresada con la aplicación Principal a un archivo MathML

- 1. Toque  $\equiv$  [Application] [Main] para iniciar la aplicación Principal.
- 2. Introduzca la expresión algebraica que desee añadir al archivo MathML.

3. Seleccione la expresión.

| ≡                           | fx-CG500 - default.vcp  | (j)        | €sc |
|-----------------------------|-------------------------|------------|-----|
| 0                           | Edit Action Interactive |            | X   |
| 0.5 <u>1</u><br><b>1</b> →2 | (b) Jdx Simp Jdx V V V  |            | Þ   |
| $\frac{1}{\log(2)}$         | $\frac{1}{(x)}+x^{2}$   |            |     |
|                             | $x^2 + \frac{1}{10}$    | 1<br>)g(x) | -   |

- 4. Toque  $\equiv$  [File] [Export MathML].
- 5. Teclee el nombre del archivo y luego toque [Save].
  - La expresión seleccionada en el paso 3 será guardada como un archivo mml.

# Copiar una expresión algebraica seleccionada como datos MathML al portapapeles

- 1. Seleccione la expresión que desee copiar.
- 2. Toque  $\equiv$  [Edit] [Copy Special] [MathML].
- $\it 3.$  Toque en la opción deseada del menú secundario.

| Copiar datos usando este tipo de marcación MathML:                                                                                                  | Seleccione esta opción: |
|----------------------------------------------------------------------------------------------------|-------------------------|
| Content <ul> <li>La marcación por contenido captura la estructura matemática.</li> </ul>                                                            | Content                 |
| <ul><li>Presentation</li><li>La marcación por presentación captura la estructura notacional.</li></ul>                                              | Presentation            |
| Combined<br>• Usos combinados de la marcación por contenido siempre<br>que sea posible. De lo contrario, se usará la marcación por<br>presentación. | Combined                |

• Para una información más detallada acerca de la marcación por contenido y la marcación por presentación MathML, consulte Internet u otras publicaciones.

### Copiando expresiones algebraicas y texto como texto Unicode

Realice el procedimiento descrito a continuación para que el texto o una expresión algebraica seleccionada en la aplicación de la fx-CG500 sea copiada al portapapeles como texto Unicode.

#### Copiar expresiones algebraicas o texto como texto Unicode

1. Seleccione la expresión o el texto que desee copiar.

- 2. Toque  $\equiv$  [Edit] [Copy Special] [Unicode].
  - La expresión o texto seleccionado será copiado al portapapeles como texto Unicode.
  - Podrá pegar el texto copiado en cualquier otra aplicación que admita la edición de texto.

# Pantalla de información

Al tocar el botón de información ((i)), se visualizará una pantalla como la que se muestra a continuación.

| Information          | Close | — Cierra la pantalla de |
|----------------------|-------|-------------------------|
| User Manuals         |       | información.            |
| ClassPad Manual      | >     |                         |
| ClassPad App Manual  | >     |                         |
| About This App       |       |                         |
| Version              | >     |                         |
| Terms Of Use         | >     |                         |
| Privacy Policy       | >     |                         |
| OSS License          | >     |                         |
| Subscription         |       |                         |
| Membership           | >     |                         |
| ClassPad.net Account |       |                         |
| Log in               | >     |                         |
| Close CASIO ID       | >     |                         |
| Support              |       |                         |
| Help                 | >     |                         |

| Para ello:                                                          | Seleccione:                          |
|---------------------------------------------------------------------|--------------------------------------|
| Manuales de usuario                                                 |                                      |
| Abrir el manual de la fx-CG500                                      | fx-CG500 Manual                      |
| Abrir el manual de la fx-CG500 App                                  | fx-CG500 App Manual                  |
| Acerca de esta aplicación                                           |                                      |
| Mostrar la versión de la fx-CG500 App y otra información            | Version                              |
| Mostrar información sobre las condiciones de uso                    | Terms of Use                         |
| Mostrar información sobre la política de privacidad                 | Privacy Policy                       |
| Mostrar información sobre la licencia OSS                           | OSS License                          |
| Suscripción                                                         |                                      |
| Visualizar la pantalla de suscripción                               | Membership                           |
| Cuenta de ClassPad.net                                              |                                      |
| Visualizar la pantalla de inicio de sesión                          | Log in                               |
| Visualizar la pantalla Cerrar ID de CASIO                           | Close CASIO ID                       |
| Soporte                                                             |                                      |
| Visualizar las preguntas frecuentes sobre la fx-CG500 App           | Help                                 |
| Iniciar el navegador e ir a la CASIO WorldWide Education<br>Website | CASIO WorldWide Education<br>Website |

| Información (solo Android)                  |                             |
|---------------------------------------------|-----------------------------|
| Configurar los ajustes de Google Analytics* | Auto send usage information |

\* Para iOS, seleccione la aplicación "Ajustes" en la pantalla principal y configure los ajustes "Información de uso del envío automático".

#### Función de inicio de sesión

Al tocar [Log in], en la pantalla de información se visualizará la pantalla **Log in** como la que se muestra a continuación.

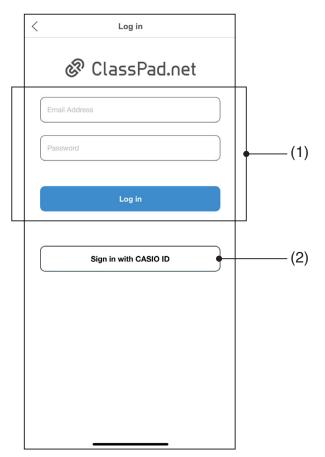

- (1) Tras introducir la versión Math de la información de su cuenta ClassPad.net (correo electrónico y contraseña), toque [Log in]. Esto hará que el estado de suscripción de su fx-CG500 App se aplique a su cuenta de ClassPad.net.
- (2) Al tocar este botón, se visualizará la pantalla **Log In to CASIO ID** (véase la siguiente página). Puede utilizar un ID de CASIO para iniciar sesión en ClassPad.net.
  - Tiene que crear una cuenta ClassPad.net antes de iniciar sesión.
  - Podrá utilizar las funciones de la Licencia ClassPad Math Plus desde la primera vez que inicie sesión en una cuenta ClassPad.net después de suscribirse con fx-CG500 App.

#### Nota

 Para obtener información sobre la diferencia entre la versión Math de la cuenta ClassPad.net y la cuenta ClassPad.net, visite el sitio web en la siguiente URL: https://classpad.net

#### Pantalla Log In to CASIO ID

Al tocar [Sign in with CASIO ID] en la pantalla **Log in** se visualizará la pantalla **Log In to CASIO ID** como la que se muestra a continuación.

| CASIO                                                                     |    |
|---------------------------------------------------------------------------|----|
| Log In to CASIO ID                                                        |    |
| - Email Address                                                           |    |
| Password<br>Password                                                      |    |
| Forgot your password?                                                     |    |
|                                                                           |    |
| LOG IN                                                                    |    |
| LOG IN<br>Not a Member Yet? Create an Account                             |    |
|                                                                           |    |
| Not a Member Yet? Create an Account                                       |    |
| Not a Member Yet? Create an Account<br>Log in with a social media account | (4 |

- (3) Utilice su ID de CASIO para iniciar sesión en ClassPad.net. También puede crear un ID de CASIO nuevo si no tiene uno.
- (4) También puede usar su cuenta SNS existente para iniciar sesión en ClassPad.net.

# Comandos de menú de cajón

| Para ello: Seleccione este elemento del menú:                                                       |              |                                                                      |             |              |
|----------------------------------------------------------------------------------------------------|--------------|----------------------------------------------------------------------|-------------|--------------|
| Crear un nuevo archivo vcp                                                                          | File         | New                                                                  |             |              |
| Abrir un archivo vcp existente                                                                      |              | Open                                                                 |             |              |
| Guardar cambios en el archivo vcp<br>actual                                                         |              | Save                                                                 |             |              |
| Guardar el archivo vcp actual con un nombre nuevo                                                   | Save As      |                                                                      |             |              |
| Adjuntar un archivo vcp a un mensaje de correo electrónico                                          |              | Send                                                                 |             |              |
| Limpiar memoria principal                                                                           | Reset        |                                                                      |             |              |
| Exportar las expresiones matemáticas<br>y el texto seleccionados a un archivo<br>mml                |              | Export MathML                                                        |             |              |
| Volver a abrir uno de los cuatro archivos abiertos recientemente                                    |              | 1 <nombre archivo="" del=""></nombre>                                |             |              |
|                                                                                                    |              | 2 <nombre del<="" td=""><td colspan="2">el archivo&gt;</td></nombre> | el archivo> |              |
|                                                                                                    |              | 3 <nombre archivo="" del=""></nombre>                                |             |              |
| Copiar la expresión matemática con<br>marcado de contenido seleccionada                             | Edit         | Copy Special                                                         | MathML      | Content      |
| Copiar la expresión matemática<br>con marcado de presentación<br>seleccionada                       |              |                                                                      |             | Presentation |
| Copiar la expresión matemática con<br>marcado combinado de contenido y<br>presentación seleccionada |              |                                                                      |             | Combined     |
| Copiar el texto seleccionado como<br>Unicode                                                        |              |                                                                      | Unicode     |              |
| Pegar el texto del portapapeles                                                                     |              | Paste Special                                                        |             |              |
| Guardar una captura de pantalla de la pantalla de la fx-CG500 virtual                               |              | Capture Screen                                                       |             |              |
| Guardar una captura de pantalla del<br>panel actualmente activo                                     |              | Capture Current Panel                                                |             |              |
| Iniciar una aplicación                                                                              | Applications | Applicable menu item                                                 |             |              |
| Cambiar al modo Calculadora*1                                                                       | Window       | Calculator Mode<br>Mobile Mode                                       |             |              |
| Cambiar al modo Móvil*2                                                                             |              |                                                                      |             |              |

\*1 Solo modo Móvil \*2 Solo modo Calculadora

Expat, Release 1.95.8 (MIT/X license)

Copyright © 1998, 1999, 2000 Thai Open Source Software Center Ltd and Clark Cooper

Copyright © 2001, 2002, 2003 Expat maintainers.

Permission is hereby granted, free of charge, to any person obtaining a copy of this software and associated documentation files (the "Software"), to deal in the Software without restriction, including without limitation the rights to use, copy, modify, merge, publish, distribute, sublicense, and/or sell copies of the Software, and to permit persons to whom the Software is furnished to do so, subject to the following conditions:

The above copyright notice and this permission notice shall be included in all copies or substantial portions of the Software.

THE SOFTWARE IS PROVIDED "AS IS", WITHOUT WARRANTY OF ANY KIND, EXPRESS OR IMPLIED, INCLUDING BUT NOT LIMITED TO THE WARRANTIES OF MERCHANTABILITY, FITNESS FOR A PARTICULAR PURPOSE AND NONINFRINGEMENT.

IN NO EVENT SHALL THE AUTHORS OR COPYRIGHT HOLDERS BE LIABLE FOR ANY CLAIM, DAMAGES OR OTHER LIABILITY, WHETHER IN AN ACTION OF CONTRACT, TORT OR OTHERWISE, ARISING FROM, OUT OF OR IN CONNECTION WITH THE SOFTWARE OR THE USE OR OTHER DEALINGS IN THE SOFTWARE.

Cocoa Platform Plugin

Copyright (C) 2007-2008, Apple, Inc.

All rights reserved.

Redistribution and use in source and binary forms, with or without modification, are permitted provided that the following conditions are met:

Redistributions of source code must retain the above copyright notice, this list of conditions and the following disclaimer.

Redistributions in binary form must reproduce the above copyright notice, this list of conditions and the following disclaimer in the documentation and/or other materials provided with the distribution.

Neither the name of Apple, Inc. nor the names of its contributors may be used to endorse or promote products derived from this software without specific prior written permission.

THIS SOFTWARE IS PROVIDED BY THE COPYRIGHT HOLDERS AND CONTRIBUTORS "AS IS" AND ANY EXPRESS OR IMPLIED WARRANTIES, INCLUDING, BUT NOT LIMITED TO, THE IMPLIED WARRANTIES OF MERCHANTABILITY AND FITNESS FOR A PARTICULAR PURPOSE ARE DISCLAIMED. IN NO EVENT SHALL THE COPYRIGHT OWNER OR CONTRIBUTORS BE LIABLE FOR ANY DIRECT, INDIRECT, INCIDENTAL, SPECIAL, EXEMPLARY, OR CONSEQUENTIAL DAMAGES (INCLUDING, BUT NOT LIMITED TO, PROCUREMENT OF SUBSTITUTE GOODS OR SERVICES; LOSS OF USE, DATA, OR PROFITS; OR BUSINESS INTERRUPTION) HOWEVER CAUSED AND ON ANY THEORY OF LIABILITY, WHETHER IN CONTRACT, STRICT LIABILITY, OR TORT (INCLUDING NEGLIGENCE OR OTHERWISE) ARISING IN ANY WAY OUT OF THE USE OF THIS SOFTWARE, EVEN IF ADVISED OF THE POSSIBILITY OF SUCH DAMAGE. The qtmain Library

Copyright (C) 2015 The Qt Company Ltd.

Contact: http://www.qt.io/licensing/

You may use this file under the terms of the BSD license as follows:

"Redistribution and use in source and binary forms, with or without modification, are permitted provided that the following conditions are met: \* Redistributions of source code must retain the above copyright notice, this list of conditions and the following disclaimer. \* Redistributions in binary form must reproduce the above copyright notice, this list of conditions and the following disclaimer in the documentation and/or other materials provided with the distribution. \* Neither the name of The Qt Company Ltd nor the names of its contributors may be used to endorse or promote products derived from this software without specific prior written permission.

THIS SOFTWARE IS PROVIDED BY THE COPYRIGHT HOLDERS AND CONTRIBUTORS "AS IS" AND ANY EXPRESS OR IMPLIED WARRANTIES, INCLUDING, BUT NOT LIMITED TO, THE IMPLIED WARRANTIES OF MERCHANTABILITY AND FITNESS FOR A PARTICULAR PURPOSE ARE DISCLAIMED. IN NO EVENT SHALL THE COPYRIGHT OWNER OR CONTRIBUTORS BE LIABLE FOR ANY DIRECT, INDIRECT, INCIDENTAL, SPECIAL, EXEMPLARY, OR CONSEQUENTIAL DAMAGES (INCLUDING, BUT NOT LIMITED TO, PROCUREMENT OF SUBSTITUTE GOODS OR SERVICES; LOSS OF USE, DATA, OR PROFITS; OR BUSINESS INTERRUPTION) HOWEVER CAUSED AND ON ANY THEORY OF LIABILITY, WHETHER IN CONTRACT, STRICT LIABILITY, OR TORT (INCLUDING NEGLIGENCE OR OTHERWISE) ARISING IN ANY WAY OUT OF THE USE OF THIS SOFTWARE, EVEN IF ADVISED OF THE POSSIBILITY OF SUCH DAMAGE."

#### Shift-JIS Text Codec

Shift JIS (Shift Japanese Industrial Standards, also SJIS, MIME name Shift\_JIS) is a character encoding for Japanese. It was originally developed by ASCII Corporation in conjunction with Microsoft.

Copyright (C) 1999 Serika Kurusugawa. All rights reserved. Redistribution and use in source and binary forms, with or without modifica- tion, are permitted provided that the following conditions are met: 1. Redistributions of source code must retain the above copyright notice, this list of conditions and the following disclaimer. 2. Redistributions in binary form must reproduce the above copyright notice, this list of conditions and the following disclaimer in the documentation and/or other materials provided with the distribution. THIS SOFTWARE IS PROVIDED BY THE AUTHOR AND CONTRIBUTORS "AS IS". ANY EXPRESS OR IMPLIED WARRANTIES, INCLUDING, BUT NOT LIMITED TO, THE IMPLIED WARRANTIES OF MERCHANTABILITY AND FITNESS FOR A PARTICULAR PURPOSE ARE DISCLAIMED. IN NO EVENT SHALL THE REGENTS OR CONTRIBUTORS BE LIABLE FOR ANY DIRECT, INDIRECT, INCIDENTAL, SPECIAL, EXEMPLARY, OR CONSEQUENTIAL DAMAGES (INCLUDING, BUT NOT LIMITED TO, PROCUREMENT OF SUBSTITUTE GOODS OR SERVICES; LOSS OF USE, DATA, OR PROFITS; OR BUSINESS INTERRUPTION) HOWEVER CAUSED AND ON ANY THEORY OF LIABILITY, WHETHER IN CONTRACT, STRICT LIABILITY, OR TORT (INCLUDING NEGLI-GENCE OR OTHERWISE) ARISING IN ANY WAY OUT OF THE USE OF THIS SOFTWARE, EVEN IF ADVISED OF THE POSSIBILITY OF SUCH DAMAGE.

#### ISO 2022-JP (JIS) Text Codec

ISO/IEC 2022 is an ISO standard specifying: - a technique for including multiple character sets in a single character encoding system, and - a technique for representing these character sets in both 7 and 8 bit systems using the same encoding.

ISO-2022-JP is a widely used encoding for Japanese.

Copyright (C) 1999 Serika Kurusugawa. All rights reserved. Redistribution and use in source and binary forms, with or without modifica- tion, are permitted provided that the following conditions are met: 1. Redistributions of source code must retain the above copyright notice, this list of conditions and the following disclaimer. 2. Redistributions in binary form must reproduce the above copyright notice, this list of conditions and the following disclaimer in the documentation and/or other materials provided with the distribution. THIS SOFTWARE IS PROVIDED BY THE AUTHOR AND CONTRIBUTORS "AS IS". ANY EXPRESS OR IMPLIED WARRANTIES, INCLUDING, BUT NOT LIMITED TO, THE IMPLIED WARRANTIES OF MERCHANTABILITY AND FITNESS FOR A PARTICULAR PURPOSE ARE DISCLAIMED. IN NO EVENT SHALL THE REGENTS OR CONTRIBUTORS BE LIABLE FOR ANY DIRECT, INDIRECT, INCIDENTAL, SPECIAL, EXEMPLARY, OR CONSEQUENTIAL DAMAGES (INCLUDING, BUT NOT LIMITED TO, PROCUREMENT OF SUBSTITUTE GOODS OR SERVICES; LOSS OF USE, DATA, OR PROFITS; OR BUSINESS INTERRUPTION) HOWEVER CAUSED AND ON ANY THEORY OF LIABILITY, WHETHER IN CONTRACT, STRICT LIABILITY, OR TORT (INCLUDING NEGLI-GENCE OR OTHERWISE) ARISING IN ANY WAY OUT OF THE USE OF THIS SOFTWARE, EVEN IF ADVISED OF THE POSSIBILITY OF SUCH DAMAGE.

#### Unicode

Copyright (c) 1991-2009 Unicode, Inc. All rights reserved. Distributed under the Terms of Use in http://www.unicode.org/copyright.html.

Permission is hereby granted, free of charge, to any person obtaining a copy of the Unicode data files and any associated documentation (the "Data Files") or Unicode software and any associated documentation (the "Software") to deal in the Data Files or Software without restriction, including without limitation the rights to use, copy, modify, merge, publish, distribute, and/or sell copies of the Data Files or Software, and to permit persons to whom the Data Files or Software are furnished to do so, provided that (a) the above copyright notice(s) and this permission notice appear with all copies of the Data Files or Software, (b) both the above copyright notice(s) and this permission notice appear appear in associated documentation, and (c) there is clear notice in each modified Data File or in the Software as well as in the documentation associated with the Data File(s) or Software that the data or software has been modified.

THE DATA FILES AND SOFTWARE ARE PROVIDED "AS IS", WITHOUT WARRANTY OF ANY KIND, EXPRESS OR IMPLIED, INCLUDING BUT NOT LIMITED TO THE WARRANTIES OF MERCHANTABILITY, FITNESS FOR A PARTICULAR PURPOSE AND NONINFRINGEMENT OF THIRD PARTY RIGHTS. IN NO EVENT SHALL THE COPYRIGHT HOLDER OR HOLDERS INCLUDED IN THIS NOTICE BE LIABLE FOR ANY CLAIM, OR ANY SPECIAL INDIRECT OR CONSEQUENTIAL DAMAGES, OR ANY DAMAGES WHATSOEVER RESULTING FROM LOSS OF USE, DATA OR PROFITS, WHETHER IN AN ACTION OF CONTRACT, NEGLIGENCE OR OTHER TORTIOUS ACTION, ARISING OUT OF OR IN CONNECTION WITH THE USE OR PERFORMANCE OF THE DATA FILES OR SOFTWARE.

Except as contained in this notice, the name of a copyright holder shall not be used in advertising or otherwise to promote the sale, use or other dealings in these Data Files or Software without prior written authorization of the copyright holder.

Included in util/unicode/data, tests/auto/qtextboundaryfinder/data and tests/auto/qchar

Parts of the makeqpf tool

#### Macros for building Qt files

Copyright 2005-2011 Kitware, Inc. All rights reserved.

Redistribution and use in source and binary forms, with or without modification, are permitted provided that the following conditions are met:

\* Redistributions of source code must retain the above copyright notice, this list of conditions and the following disclaimer.

\* Redistributions in binary form must reproduce the above copyright notice, this list of conditions and the following disclaimer in the documentation and/or other materials provided with the distribution.

\* Neither the name of Kitware, Inc. nor the names of its contributors may be used to endorse or promote products derived from this software without specific prior written permission.

THIS SOFTWARE IS PROVIDED BY THE COPYRIGHT HOLDERS AND CONTRIBUTORS "AS IS" AND ANY EXPRESS OR IMPLIED WARRANTIES, INCLUDING, BUT NOT LIMITED TO, THE IMPLIED WARRANTIES OF MERCHANTABILITY AND FITNESS FOR A PARTICULAR PURPOSE ARE DISCLAIMED. IN NO EVENT SHALL THE COPYRIGHT HOLDER OR CONTRIBUTORS BE LIABLE FOR ANY DIRECT, INDIRECT, INCIDENTAL, SPECIAL, EXEMPLARY, OR CONSEQUENTIAL DAMAGES (INCLUDING, BUT NOT LIMITED TO, PROCUREMENT OF SUBSTITUTE GOODS OR SERVICES; LOSS OF USE, DATA, OR PROFITS; OR BUSINESS INTERRUPTION) HOWEVER CAUSED AND ON ANY THEORY OF LIABILITY, WHETHER IN CONTRACT, STRICT LIABILITY, OR TORT (INCLUDING NEGLIGENCE OR OTHERWISE) ARISING IN ANY WAY OUT OF THE USE OF THIS SOFTWARE, EVEN IF ADVISED OF THE POSSIBILITY OF SUCH DAMAGE.

qtbase/src/corelib/Qt5CoreMacros.cmake

qtbase/src/dbus/Qt5DBusMacros.cmake

qtbase/src/widgets/Qt5WidgetsMacros.cmake

qttools/src/linguist/Qt5LinguistToolsMacros.cmake

Android GNU C++ Run-time Licensing

The Android platform does not provide a full implementation of the C++ run-time. Instead, apps that depend on features such as STL, exceptions, or RTTI, must include an additional native run-time library that provides the features they need.

Qt will by default use the GNU libstdc++ library which is distributed as part of the Google Android NDK. Qt Creator will copy this library into the .APK for any Qt-based Android app. The library will then be loaded by the app on start-up to meet the run-time requirements of Qt.

The GNU C++ run-time is licensed under the <u>GNU General Public License version 3</u> with an exception which grants permission for run-time linking and usage of the library by an application which would otherwise violate the terms of the main license. For more information about this exception, see the official license page.

QImage

Copyright (C) 2004, 2005 Daniel M. Duley

Redistribution and use in source and binary forms, with or without modification, are permitted provided that the following conditions are met:

1. Redistributions of source code must retain the above copyright notice, this list of conditions and the following disclaimer.

2. Redistributions in binary form must reproduce the above copyright notice, this list of conditions and the following disclaimer in the documentation and/or other materials provided with the distribution.

THIS SOFTWARE IS PROVIDED BY THE AUTHOR ``AS IS" AND ANY EXPRESS OR IMPLIED WARRANTIES, INCLUDING, BUT NOT LIMITED TO, THE IMPLIED WARRANTIES OF MERCHANTABILITY AND FITNESS FOR A PARTICULAR PURPOSE ARE DISCLAIMED. IN NO EVENT SHALL THE AUTHOR BE LIABLE FOR ANY DIRECT, INDIRECT, INCIDENTAL, SPECIAL, EXEMPLARY, OR CONSEQUENTIAL DAMAGES (INCLUDING, BUT NOT LIMITED TO, PROCUREMENT OF SUBSTITUTE GOODS OR SERVICES; LOSS OF USE, DATA, OR PROFITS; OR BUSINESS INTERRUPTION) HOWEVER CAUSED AND ON ANY THEORY OF LIABILITY, WHETHER IN CONTRACT, STRICT LIABILITY, OR TORT (INCLUDING NEGLIGENCE OR OTHERWISE) ARISING IN ANY WAY OUT OF THE USE OF THIS SOFTWARE, EVEN IF ADVISED OF THE POSSIBILITY OF SUCH DAMAGE.

PNG Reference Library (libpng) version 1.6.17

This copy of the libpng notices is provided for your convenience. In case of any discrepancy between this copy and the notices in the file png.h that is included in the libpng distribution, the latter shall prevail.

COPYRIGHT NOTICE, DISCLAIMER, and LICENSE:

If you modify libpng you may insert additional notices immediately following this sentence.

This code is released under the libpng license.

libpng versions 1.2.6, August 15, 2004, through 1.6.17, March 26, 2015, are Copyright (c) 2004, 2006-2015 Glenn Randers-Pehrson, and are distributed according to the same disclaimer and license as libpng-1.2.5 with the following individual added to the list of Contributing Authors

Cosmin Truta

libpng versions 1.0.7, July 1, 2000, through 1.2.5 - October 3, 2002, are Copyright (c) 2000-2002 Glenn Randers-Pehrson, and are distributed according to the same disclaimer and license as libpng-1.0.6 with the following individuals added to the list of Contributing Authors

Simon-Pierre Cadieux

Eric S. Raymond

Gilles Vollant

and with the following additions to the disclaimer:

There is no warranty against interference with your enjoyment of the library or against infringement. There is no warranty that our efforts or the library will fulfill any of your particular purposes or needs. This library is provided with all faults, and the entire risk of satisfactory quality, performance, accuracy, and effort is with the user.

libpng versions 0.97, January 1998, through 1.0.6, March 20, 2000, are Copyright (c) 1998, 1999 Glenn Randers-Pehrson, and are distributed according to the same disclaimer and license as libpng-0.96, with the following individuals added to the list of Contributing Authors:

Tom Lane

Glenn Randers-Pehrson

Willem van Schaik

libpng versions 0.89, June 1996, through 0.96, May 1997, are Copyright (c) 1996, 1997 Andreas Dilger Distributed according to the same disclaimer and license as libpng-0.88, with the following individuals added to the list of Contributing Authors:

John Bowler

Kevin Bracey

Sam Bushell

Magnus Holmgren

Greg Roelofs

Tom Tanner

libpng versions 0.5, May 1995, through 0.88, January 1996, are Copyright (c) 1995, 1996 Guy Eric Schalnat, Group 42, Inc.

For the purposes of this copyright and license, "Contributing Authors" is defined as the following set of individuals:

Andreas Dilger

Dave Martindale

Guy Eric Schalnat

#### Paul Schmidt

Tim Wegner

The PNG Reference Library is supplied "AS IS". The Contributing Authors and Group 42, Inc. disclaim all warranties, expressed or implied, including, without limitation, the warranties of merchantability and of fitness for any purpose. The Contributing Authors and Group 42, Inc. assume no liability for direct, indirect, incidental, special, exemplary, or consequential damages, which may result from the use of the PNG Reference Library, even if advised of the possibility of such damage.

Permission is hereby granted to use, copy, modify, and distribute this source code, or portions hereof, for any purpose, without fee, subject to the following restrictions:

1. The origin of this source code must not be misrepresented.

2. Altered versions must be plainly marked as such and must not be misrepresented as being the original source.

3. This Copyright notice may not be removed or altered from any source or altered source distribution.

The Contributing Authors and Group 42, Inc. specifically permit, without fee, and encourage the use of this source code as a component to supporting the PNG file format in commercial products. If you use this source code in a product, acknowledgment is not required but would be appreciated.

A "png\_get\_copyright" function is available, for convenient use in "about" boxes and the like:

printf("%s",png\_get\_copyright(NULL));

Also, the PNG logo (in PNG format, of course) is supplied in the files "pngbar.png" and "pngbar.jpg (88x31) and "pngnow.png" (98x31).

Libpng is OSI Certified Open Source Software. OSI Certified Open Source is a certification mark of the Open Source Initiative.

Glenn Randers-Pehrson

glennrp at users.sourceforge.net

March 26, 2015

Pixman (pixman) version 0.17.11

Copyright © 2009 Nokia Corporation

Permission is hereby granted, free of charge, to any person obtaining a copy of this software and associated documentation files (the "Software"), to deal in the Software without restriction, including without limitation the rights to use, copy, modify, merge, publish, distribute, sublicense, and/or sell copies of the Software, and to permit persons to whom the Software is furnished to do so, subject to the following conditions:

The above copyright notice and this permission notice (including the next paragraph) shall be included in all copies or substantial portions of the Software.

THE SOFTWARE IS PROVIDED "AS IS", WITHOUT WARRANTY OF ANY KIND, EXPRESS OR IMPLIED, INCLUDING BUT NOT LIMITED TO THE WARRANTIES OF MERCHANTABILITY, FITNESS FOR A PARTICULAR PURPOSE AND NONINFRINGEMENT. IN NO EVENT SHALL THE AUTHORS OR COPYRIGHT HOLDERS BE LIABLE FOR ANY CLAIM, DAMAGES OR OTHER LIABILITY, WHETHER IN AN ACTION OF CONTRACT, TORT OR OTHERWISE, ARISING FROM, OUT OF OR IN CONNECTION WITH THE SOFTWARE OR THE USE OR OTHER DEALINGS IN THE SOFTWARE.

Author: Siarhei Siamashka (siarhei.siamashka@nokia.com)

#### Drag and Drop

Copyright 1996 Daniel Dardailler. Permission to use, copy, modify, distribute, and sell this software for any purpose is hereby granted without fee, provided that the above copyright notice appear in all copies and that both that copyright notice and this permission notice appear in supporting documentation, and that the name of Daniel Dardailler not be used in advertising or publicity pertaining to distribution of the software without specific, written prior permission. Daniel Dardailler makes no representations about the suitability of this software for any purpose. It is provided "as is" without express or implied warranty. Modifications Copyright 1999 Matt Koss, under the same license as above.

#### ANGLE (angle)

Copyright (c) 2002, NVIDIA Corporation.

NVIDIA Corporation("NVIDIA") supplies this software to you in consideration of your agreement to the following terms, and your use, installation, modification or redistribution of this NVIDIA software constitutes acceptance of these terms. If you do not agree with these terms, please do not use, install, modify or redistribute this NVIDIA software.

In consideration of your agreement to abide by the following terms, and subject to these terms, NVIDIA grants you a personal, non-exclusive license, under NVIDIA's copyrights in this original NVIDIA software (the "NVIDIA Software"), to use, reproduce, modify and redistribute the NVIDIA Software, with or without modifications, in source and/or binary forms; provided that if you redistribute the NVIDIA Software, you must retain the copyright notice of NVIDIA, this notice and the following text and disclaimers in all such redistributions of the NVIDIA Software. Neither the name, trademarks, service marks nor logos of NVIDIA Corporation may be used to endorse or promote products derived from the NVIDIA Software without specific prior written permission from NVIDIA. Except as expressly stated in this notice, no other rights or licenses express or implied, are granted by NVIDIA herein, including but not limited to any patent rights that may be infringed by your derivative works or by other works in which the NVIDIA Software may be incorporated. No hardware is licensed hereunder.

THE NVIDIA SOFTWARE IS BEING PROVIDED ON AN "AS IS" BASIS, WITHOUT WARRANTIES OR CONDITIONS OF ANY KIND, EITHER EXPRESS OR IMPLIED, INCLUDING WITHOUT LIMITATION, WARRANTIES OR CONDITIONS OF TITLE, NON-INFRINGEMENT, MERCHANTABILITY, FITNESS FOR A PARTICULAR PURPOSE, OR ITS USE AND OPERATION EITHER ALONE OR IN COMBINATION WITH OTHER PRODUCTS.

IN NO EVENT SHALL NVIDIA BE LIABLE FOR ANY SPECIAL, INDIRECT, INCIDENTAL, EXEMPLARY, CONSEQUENTIAL DAMAGES (INCLUDING, BUT NOT LIMITED TO, LOST PROFITS; PROCUREMENT OF SUBSTITUTE GOODS OR SERVICES; LOSS OF USE, DATA, OR PROFITS; OR BUSINESS INTERRUPTION) OR ARISING IN ANY WAY OUT OF THE USE, REPRODUCTION, MODIFICATION AND/OR DISTRIBUTION OF THE NVIDIA SOFTWARE, HOWEVER CAUSED AND WHETHER UNDER THEORY OF CONTRACT, TORT (INCLUDING NEGLIGENCE), STRICT LIABILITY OR OTHERWISE, EVEN IF NVIDIA HAS BEEN ADVISED OF THE POSSIBILITY OF SUCH DAMAGE.

Parts of ANGLE in qtbase/src/3rdparty/angle/src/compiler/preprocessor

Copyright (C) 2002-2010 The ANGLE Project Authors. All rights reserved.

Redistribution and use in source and binary forms, with or without modification, are permitted provided that the following conditions are met:

Redistributions of source code must retain the above copyright notice, this list of conditions and the following disclaimer.

Redistributions in binary form must reproduce the above copyright notice, this list of conditions and the following disclaimer in the documentation and/or other materials provided with the distribution.

Neither the name of TransGaming Inc., Google Inc., 3DLabs Inc. Ltd., nor the names of their contributors may be used to endorse or promote products derived from this software without specific prior written permission.

THIS SOFTWARE IS PROVIDED BY THE COPYRIGHT HOLDERS AND CONTRIBUTORS "AS IS" AND ANY EXPRESS OR IMPLIED WARRANTIES, INCLUDING, BUT NOT LIMITED TO, THE IMPLIED WARRANTIES OF MERCHANTABILITY AND FITNESS FOR A PARTICULAR PURPOSE ARE DISCLAIMED. IN NO EVENT SHALL THE COPYRIGHT OWNER OR CONTRIBUTORS BE LIABLE FOR ANY DIRECT, INDIRECT, INCIDENTAL, SPECIAL, EXEMPLARY, OR CONSEQUENTIAL DAMAGES (INCLUDING, BUT NOT LIMITED TO, PROCUREMENT OF SUBSTITUTE GOODS OR SERVICES; LOSS OF USE, DATA, OR PROFITS; OR BUSINESS INTERRUPTION) HOWEVER CAUSED AND ON ANY THEORY OF LIABILITY, WHETHER IN CONTRACT, STRICT LIABILITY, OR TORT (INCLUDING NEGLIGENCE OR OTHERWISE) ARISING IN ANY WAY OUT OF THE USE OF THIS SOFTWARE, EVEN IF ADVISED OF THE POSSIBILITY OF SUCH DAMAGE.

The ANGLE project in qtbase/src/3rdparty/angle

**Easing Equations** 

Easing Equations is a collection of swappable functions that add flavor to motion.

Disclaimer for Robert Penner's Easing Equations license:

**TERMS OF USE - EASING EQUATIONS** 

Open source under the BSD License.

Copyright © 2001 Robert Penner All rights reserved.

Redistribution and use in source and binary forms, with or without modification, are permitted provided that the following conditions are met:

\* Redistributions of source code must retain the above copyright notice, this list of conditions and the following disclaimer. \* Redistributions in binary form must reproduce the above copyright notice, this list of conditions and the following disclaimer in the documentation and/or other materials provided with the distribution. \* Neither the name of the author nor the names of contributors may be used to endorse or promote products derived from this software without specific prior written permission.

THIS SOFTWARE IS PROVIDED BY THE COPYRIGHT HOLDERS AND CONTRIBUTORS "AS IS" AND ANY EXPRESS OR IMPLIED WARRANTIES, INCLUDING, BUT NOT LIMITED TO, THE IMPLIED WARRANTIES OF MERCHANTABILITY AND FITNESS FOR A PARTICULAR PURPOSE ARE DISCLAIMED. IN NO EVENT SHALL THE COPYRIGHT OWNER OR CONTRIBUTORS BE LIABLE FOR ANY DIRECT, INDIRECT, INCIDENTAL, SPECIAL, EXEMPLARY, OR CONSEQUENTIAL DAMAGES (INCLUDING, BUT NOT LIMITED TO, PROCUREMENT OF SUBSTITUTE GOODS OR SERVICES; LOSS OF USE, DATA, OR PROFITS; OR BUSINESS INTERRUPTION) HOWEVER CAUSED AND ON ANY THEORY OF LIABILITY, WHETHER IN CONTRACT, STRICT LIABILITY, OR TORT (INCLUDING NEGLIGENCE OR OTHERWISE) ARISING IN ANY WAY OUT OF THE USE OF THIS SOFTWARE, EVEN IF ADVISED OF THE POSSIBILITY OF SUCH DAMAGE. -- quoted from qtbase/src/3rdparty/easing/easing.cpp

OpenGL ES 2.0 Headers

Copyright (c) 2013 The Khronos Group Inc.

Permission is hereby granted, free of charge, to any person obtaining a copy of this software and/ or associated documentation files (the "Materials"), to deal in the Materials without restriction, including without limitation the rights to use, copy, modify, merge, publish, distribute, sublicense, and/or sell copies of the Materials, and to permit persons to whom the Materials are furnished to do so, subject to the following conditions:

The above copyright notice and this permission notice shall be included in all copies or substantial portions of the Materials.

THE MATERIALS ARE PROVIDED "AS IS", WITHOUT WARRANTY OF ANY KIND, EXPRESS OR IMPLIED, INCLUDING BUT NOT LIMITED TO THE WARRANTIES OF MERCHANTABILITY, FITNESS FOR A PARTICULAR PURPOSE AND NONINFRINGEMENT. IN NO EVENT SHALL THE AUTHORS OR COPYRIGHT HOLDERS BE LIABLE FOR ANY CLAIM, DAMAGES OR OTHER LIABILITY, WHETHER IN AN ACTION OF CONTRACT, TORT OR OTHERWISE, ARISING FROM, OUT OF OR IN CONNECTION WITH THE MATERIALS OR THE USE OR OTHER DEALINGS IN THE MATERIALS.

This document is licensed under the SGI Free Software B License Version 2.0. For details, see http://oss.sgi.com/projects/FreeB/ .

OpenGL ES 3.1 Headers

Copyright (c) 2013-2014 The Khronos Group Inc.

Permission is hereby granted, free of charge, to any person obtaining a copy of this software and/ or associated documentation files (the "Materials"), to deal in the Materials without restriction, including without limitation the rights to use, copy, modify, merge, publish, distribute, sublicense, and/or sell copies of the Materials, and to permit persons to whom the Materials are furnished to do so, subject to the following conditions:

The above copyright notice and this permission notice shall be included in all copies or substantial portions of the Materials.

THE MATERIALS ARE PROVIDED "AS IS", WITHOUT WARRANTY OF ANY KIND, EXPRESS OR IMPLIED, INCLUDING BUT NOT LIMITED TO THE WARRANTIES OF MERCHANTABILITY, FITNESS FOR A PARTICULAR PURPOSE AND NONINFRINGEMENT. IN NO EVENT SHALL THE AUTHORS OR COPYRIGHT HOLDERS BE LIABLE FOR ANY CLAIM, DAMAGES OR OTHER LIABILITY, WHETHER IN AN ACTION OF CONTRACT, TORT OR OTHERWISE, ARISING FROM, OUT OF OR IN CONNECTION WITH THE MATERIALS OR THE USE OR OTHER DEALINGS IN THE MATERIALS.

This document is licensed under the SGI Free Software B License Version 2.0. For details, see http://oss.sgi.com/projects/FreeB/.

JavaScriptCore Macro Assembler

Copyright (C) 2012 Apple Inc. All rights reserved.

Redistribution and use in source and binary forms, with or without modification, are permitted provided that the following conditions are met:

1. Redistributions of source code must retain the above copyright notice, this list of conditions and the following disclaimer.

2. Redistributions in binary form must reproduce the above copyright notice, this list of conditions and the following disclaimer in the documentation and/or other materials provided with the distribution.

THIS SOFTWARE IS PROVIDED BY APPLE INC. ``AS IS" AND ANY EXPRESS OR IMPLIED WARRANTIES, INCLUDING, BUT NOT LIMITED TO, THE IMPLIED WARRANTIES OF MERCHANTABILITY AND FITNESS FOR A PARTICULAR PURPOSE ARE DISCLAIMED. IN NO EVENT SHALL APPLE INC. OR CONTRIBUTORS BE LIABLE FOR ANY DIRECT, INDIRECT, INCIDENTAL, SPECIAL, EXEMPLARY, OR CONSEQUENTIAL DAMAGES (INCLUDING, BUT NOT LIMITED TO, PROCUREMENT OF SUBSTITUTE GOODS OR SERVICES; LOSS OF USE, DATA, OR PROFITS; OR BUSINESS INTERRUPTION) HOWEVER CAUSED AND ON ANY THEORY OF LIABILITY, WHETHER IN CONTRACT, STRICT LIABILITY, OR TORT (INCLUDING NEGLIGENCE OR OTHERWISE) ARISING IN ANY WAY OUT OF THE USE OF THIS SOFTWARE, EVEN IF ADVISED OF THE POSSIBILITY OF SUCH DAMAGE.

#### LICENSE ISSUES

#### \_\_\_\_\_

The OpenSSL toolkit stays under a dual license, i.e. both the conditions of the OpenSSL License and the original SSLeay license apply to the toolkit.

See below for the actual license texts. Actually both licenses are BSD-style Open Source licenses. In case of any license issues related to OpenSSL please contact openssl-core@openssl.org.

#### OpenSSL License

------Copyright (C) 1998-2016 The OpenSSL Project. All rights reserved. Redistribution and use in source and binary forms, with or without modification, are permitted provided that the following conditions are met: 1. Redistributions of source code must retain the above copyright notice, this list of conditions and the following disclaimer. \* 2. Redistributions in binary form must reproduce the above copyright notice, this list of conditions and the following disclaimer in the documentation and/or other materials provided with the distribution. 3. All advertising materials mentioning features or use of this software must display the following \* acknowledgment: "This product includes software developed by the OpenSSL Project for use in the OpenSSL Toolkit. (http://www.openssl.org/)" 4. The names "OpenSSL Toolkit" and "OpenSSL Project" must not be used to endorse or promote products derived from this software without prior written permission. For written permission, please contact openssl-core@openssl.org. 5. Products derived from this software may not be called "OpenSSL" nor may "OpenSSL" appear in their names without prior written permission of the OpenSSL Project. 6. Redistributions of any form whatsoever must retain the following acknowledgment: "This product includes software developed by the OpenSSL Project for use in the OpenSSL Toolkit (http://www.openssl.org/)" THIS SOFTWARE IS PROVIDED BY THE OpenSSL PROJECT "AS IS" AND ANY EXPRESSED OR IMPLIED WARRANTIES, INCLUDING, BUT NOT LIMITED TO, THE IMPLIED WARRANTIES OF MERCHANTABILITY AND FITNESS FOR A PARTICULAR PURPOSE ARE DISCLAIMED. IN NO EVENT SHALL THE OpenSSL PROJECT OR ITS CONTRIBUTORS BE LIABLE FOR ANY DIRECT, INDIRECT, INCIDENTAL, SPECIAL, EXEMPLARY, OR CONSEQUENTIAL DAMAGES (INCLUDING, BUT NOT LIMITED TO, PROCUREMENT OF SUBSTITUTE GOODS OR SERVICES; LOSS OF USE, DATA, OR PROFITS; OR BUSINESS INTERRUPTION) HOWEVER CAUSED AND ON ANY THEORY OF LIABILITY, WHETHER IN CONTRACT, STRICT LIABILITY, OR TORT (INCLUDING NEGLIGENCE OR OTHERWISE) ARISING IN ANY WAY OUT OF THE USE OF THIS SOFTWARE, EVEN IF ADVISED OF THE POSSIBILITY OF SUCH DAMAGE. \_\_\_\_\_ This product includes cryptographic software written by Eric Young (eay@cryptsoft.com). This

- \* product includes software written by Tim Hudson (tjh@cryptsoft.com).
- \*/

#### **Original SSLeay License**

-----

/\* Copyright (C) 1995-1998 Eric Young (eay@cryptsoft.com) All rights reserved.

\*

\* This package is an SSL implementation written by Eric Young (eay@cryptsoft.com).

\* The implementation was written so as to conform with Netscapes SSL.

\*

- \* This library is free for commercial and non-commercial use as long as the following conditions
- \* are aheared to. The following conditions apply to all code found in this distribution, be it the
- \* RC4, RSA, Ihash, DES, etc., code; not just the SSL code. The SSL documentation included with
- \* this distribution is covered by the same copyright terms except that the holder is Tim Hudson
- \* (tjh@cryptsoft.com).
- Copyright remains Eric Young's, and as such any Copyright notices in the code are not to be
   removed.
- If this package is used in a product, Eric Young should be given attribution as the author of the
   parts of the library used.
- \* This can be in the form of a textual message at program startup or in documentation (online or
- \* textual) provided with the package.

\*

- Redistribution and use in source and binary forms, with or without modification, are permitted
  provided that the following conditions are met:
- \* 1. Redistributions of source code must retain the copyright notice, this list of conditions and the
   \* following disclaimer.
- \* 2. Redistributions in binary form must reproduce the above copyright notice, this list of
- conditions and the following disclaimer in the documentation and/or other materials provided
   with the distribution.
- \* 3. All advertising materials mentioning features or use of this software must display the following
   \* acknowledgement:
- \* "This product includes cryptographic software written by Eric Young (eay@cryptsoft.com)"
- \* The word 'cryptographic' can be left out if the rouines from the library being used are not
- \* cryptographic related :-).
- \* 4. If you include any Windows specific code (or a derivative thereof) from the apps directory
- \* (application code) you must include an acknowledgement: "This product includes software
- \* written by Tim Hudson (tjh@cryptsoft.com)"
- \* THIS SOFTWARE IS PROVIDED BY ERIC YOUNG "AS IS" AND ANY EXPRESS OR IMPLIED
  \* WARRANTIES, INCLUDING, BUT NOT LIMITED TO, THE IMPLIED WARRANTIES OF
- \* MERCHANTABILITY AND FITNESS FOR A PARTICULAR PURPOSE ARE DISCLAIMED.
- \* IN NO EVENT SHALL THE AUTHOR OR CONTRIBUTORS BE LIABLE FOR ANY DIRECT,
- \* INDIRECT, INCIDENTAL, SPECIAL, EXEMPLARY, OR CONSEQUENTIAL DAMAGES
- \* (INCLUDING, BUT NOT LIMITED TO, PROCUREMENT OF SUBSTITUTE GOODS OR
- \* SERVICES; LOSS OF USE, DATA, OR PROFITS; OR BUSINESS INTERRUPTION)
- \* HOWEVER CAUSED AND ON ANY THEORY OF LIABILITY, WHETHER IN CONTRACT,
- \* STRICT LIABILITY, OR TORT (INCLUDING NEGLIGENCE OR OTHERWISE) ARISING
- \* IN ANY WAY OUT OF THE USE OF THIS SOFTWARE, EVEN IF ADVISED OF THE
- \* POSSIBILITY OF SUCH DAMAGE.

\*

- \* The licence and distribution terms for any publically available version or derivative of this code
- \* cannot be changed. i.e. this code cannot simply be copied and put under another distribution
- \* licence [including the GNU Public Licence.]
- \*/

The following software is included in this product: Android Support Library v4. This software contains the following license and notice below:

Copyright (c) 2005-2013, The Android Open Source Project

Licensed under the Apache License, Version 2.0 (the "License"); you may not use this file except in compliance with the License.

Unless required by applicable law or agreed to in writing, software distributed under the License is distributed on an "AS IS" BASIS, WITHOUT WARRANTIES OR CONDITIONS OF ANY KIND, either express or implied. See the License for the specific language governing permissions and limitations under the License.

Apache License Version 2.0, January 2004 http://www.apache.org/licenses/

#### TERMS AND CONDITIONS FOR USE, REPRODUCTION, AND DISTRIBUTION

1. Definitions.

"License" shall mean the terms and conditions for use, reproduction, and distribution as defined by Sections 1 through 9 of this document.

"Licensor" shall mean the copyright owner or entity authorized by the copyright owner that is granting the License.

"Legal Entity" shall mean the union of the acting entity and all other entities that control, are controlled by, or are under common control with that entity. For the purposes of this definition, "control" means (i) the power, direct or indirect, to cause the direction or management of such entity, whether by contract or otherwise, or (ii) ownership of fifty percent (50%) or more of the outstanding shares, or (iii) beneficial ownership of such entity.

"You" (or "Your") shall mean an individual or Legal Entity exercising permissions granted by this License.

"Source" form shall mean the preferred form for making modifications, including but not limited to software source code, documentation source, and configuration files.

"Object" form shall mean any form resulting from mechanical transformation or translation of a Source form, including but not limited to compiled object code, generated documentation, and conversions to other media types.

"Work" shall mean the work of authorship, whether in Source or Object form, made available under the License, as indicated by a copyright notice that is included in or attached to the work (an example is provided in the Appendix below).

"Derivative Works" shall mean any work, whether in Source or Object form, that is based on (or derived from) the Work and for which the editorial revisions, annotations, elaborations, or other modifications represent, as a whole, an original work of authorship. For the purposes of this License, Derivative Works shall not include works that remain separable from, or merely link (or bind by name) to the interfaces of, the Work and Derivative Works thereof.

"Contribution" shall mean any work of authorship, including the original version of the Work and any modifications or additions to that Work or Derivative Works thereof, that is intentionally submitted to Licensor for inclusion in the Work by the copyright owner or by an individual or Legal Entity authorized to submit on behalf of the copyright owner. For the purposes of this definition, "submitted" means any form of electronic, verbal, or written communication sent to the Licensor or its representatives, including but not limited to communication on electronic mailing lists, source code control systems, and issue tracking systems that are managed by, or on behalf of, the Licensor for the purpose of discussing and improving the Work, but excluding communication that is conspicuously marked or otherwise designated in writing by the copyright owner as "Not a Contribution."

"Contributor" shall mean Licensor and any individual or Legal Entity on behalf of whom a Contribution has been received by Licensor and subsequently incorporated within the Work.

- 2. Grant of Copyright License. Subject to the terms and conditions of this License, each Contributor hereby grants to You a perpetual, worldwide, non-exclusive, no-charge, royalty-free, irrevocable copyright license to reproduce, prepare Derivative Works of, publicly display, publicly perform, sublicense, and distribute the Work and such Derivative Works in Source or Object form.
- 3. Grant of Patent License. Subject to the terms and conditions of this License, each Contributor hereby grants to You a perpetual, worldwide, non-exclusive, no-charge, royalty-free, irrevocable (except as stated in this section) patent license to make, have made, use, offer to sell, sell, import, and otherwise transfer the Work, where such license applies only to those patent claims licensable by such Contributor that are necessarily infringed by their Contribution(s) alone or by combination of their Contribution(s) with the Work to which such Contribution(s) was submitted. If You institute patent litigation against any entity (including a cross-claim or counterclaim in a lawsuit) alleging that the Work or a Contribution incorporated within the Work constitutes direct or contributory patent infringement, then any patent licenses granted to You under this License for that Work shall terminate as of the date such litigation is filed.
- 4. Redistribution. You may reproduce and distribute copies of the Work or Derivative Works thereof in any medium, with or without modifications, and in Source or Object form, provided that You meet the following conditions:
  - (a) You must give any other recipients of the Work or Derivative Works a copy of this License; and
  - (b) You must cause any modified files to carry prominent notices stating that You changed the files; and
  - (c) You must retain, in the Source form of any Derivative Works that You distribute, all copyright, patent, trademark, and attribution notices from the Source form of the Work, excluding those notices that do not pertain to any part of the Derivative Works; and
  - (d) If the Work includes a "NOTICE" text file as part of its distribution, then any Derivative Works that You distribute must include a readable copy of the attribution notices contained within such NOTICE file, excluding those notices that do not pertain to any part of the Derivative Works, in at least one of the following places: within a NOTICE text file distributed as part of the Derivative Works; within the Source form or documentation, if provided along with the Derivative Works; or, within a display generated by the Derivative Works, if and wherever such third-party notices normally appear. The contents of the NOTICE file are for informational purposes only and do not modify the License. You may add Your own attribution notices within Derivative Works that You distribute, alongside or as an addendum to the NOTICE text from the Work, provided that such additional attribution notices cannot be construed as modifying the License.

You may add Your own copyright statement to Your modifications and may provide additional or different license terms and conditions for use, reproduction, or distribution of Your modifications, or for any such Derivative Works as a whole, provided Your use, reproduction, and distribution of the Work otherwise complies with the conditions stated in this License.

- 5. Submission of Contributions. Unless You explicitly state otherwise, any Contribution intentionally submitted for inclusion in the Work by You to the Licensor shall be under the terms and conditions of this License, without any additional terms or conditions. Notwithstanding the above, nothing herein shall supersede or modify the terms of any separate license agreement you may have executed with Licensor regarding such Contributions.
- 6. Trademarks. This License does not grant permission to use the trade names, trademarks, service marks, or product names of the Licensor, except as required for reasonable and customary use in describing the origin of the Work and reproducing the content of the NOTICE file.
- 7. Disclaimer of Warranty. Unless required by applicable law or agreed to in writing, Licensor provides the Work (and each Contributor provides its Contributions) on an "AS IS" BASIS, WITHOUT WARRANTIES OR CONDITIONS OF ANY KIND, either express or implied, including, without limitation, any warranties or conditions of TITLE, NON-INFRINGEMENT, MERCHANTABILITY, or FITNESS FOR A PARTICULAR PURPOSE. You are solely responsible for determining the appropriateness of using or redistributing the Work and assume any risks associated with Your exercise of permissions under this License.
- 8. Limitation of Liability. In no event and under no legal theory, whether in tort (including negligence), contract, or otherwise, unless required by applicable law (such as deliberate and grossly negligent acts) or agreed to in writing, shall any Contributor be liable to You for damages, including any direct, indirect, special, incidental, or consequential damages of any character arising as a result of this License or out of the use or inability to use the Work (including but not limited to damages for loss of goodwill, work stoppage, computer failure or malfunction, or any and all other commercial damages or losses), even if such Contributor has been advised of the possibility of such damages.
- 9. Accepting Warranty or Additional Liability. While redistributing the Work or Derivative Works thereof, You may choose to offer, and charge a fee for, acceptance of support, warranty, indemnity, or other liability obligations and/or rights consistent with this License. However, in accepting such obligations, You may act only on Your own behalf and on Your sole responsibility, not on behalf of any other Contributor, and only if You agree to indemnify, defend, and hold each Contributor harmless for any liability incurred by, or claims asserted against, such Contributor by reason of your accepting any such warranty or additional liability.

END OF TERMS AND CONDITIONS

The following software is included in this product: Android Support Library Customtabs. This software contains the following license and notice below:

Copyright (c) 2005-2013, The Android Open Source Project

Licensed under the Apache License, Version 2.0 (the "License"); you may not use this file except in compliance with the License.

Unless required by applicable law or agreed to in writing, software distributed under the License is distributed on an "AS IS" BASIS, WITHOUT WARRANTIES OR CONDITIONS OF ANY KIND, either express or implied. See the License for the specific language governing permissions and limitations under the License.

Apache License Version 2.0, January 2004 http://www.apache.org/licenses/

#### TERMS AND CONDITIONS FOR USE, REPRODUCTION, AND DISTRIBUTION

1. Definitions.

"License" shall mean the terms and conditions for use, reproduction, and distribution as defined by Sections 1 through 9 of this document.

"Licensor" shall mean the copyright owner or entity authorized by the copyright owner that is granting the License.

"Legal Entity" shall mean the union of the acting entity and all other entities that control, are controlled by, or are under common control with that entity. For the purposes of this definition, "control" means (i) the power, direct or indirect, to cause the direction or management of such entity, whether by contract or otherwise, or (ii) ownership of fifty percent (50%) or more of the outstanding shares, or (iii) beneficial ownership of such entity.

"You" (or "Your") shall mean an individual or Legal Entity exercising permissions granted by this License.

"Source" form shall mean the preferred form for making modifications, including but not limited to software source code, documentation source, and configuration files.

"Object" form shall mean any form resulting from mechanical transformation or translation of a Source form, including but not limited to compiled object code, generated documentation, and conversions to other media types.

"Work" shall mean the work of authorship, whether in Source or Object form, made available under the License, as indicated by a copyright notice that is included in or attached to the work (an example is provided in the Appendix below).

"Derivative Works" shall mean any work, whether in Source or Object form, that is based on (or derived from) the Work and for which the editorial revisions, annotations, elaborations, or other modifications represent, as a whole, an original work of authorship. For the purposes of this License, Derivative Works shall not include works that remain separable from, or merely link (or bind by name) to the interfaces of, the Work and Derivative Works thereof.

"Contribution" shall mean any work of authorship, including the original version of the Work and any modifications or additions to that Work or Derivative Works thereof, that is intentionally submitted to Licensor for inclusion in the Work by the copyright owner or by an individual or Legal Entity authorized to submit on behalf of the copyright owner. For the purposes of this definition, "submitted" means any form of electronic, verbal, or written communication sent to the Licensor or its representatives, including but not limited to communication on electronic mailing lists, source code control systems, and issue tracking systems that are managed by, or on behalf of, the Licensor for the purpose of discussing and improving the Work, but excluding communication that is conspicuously marked or otherwise designated in writing by the copyright owner as "Not a Contribution."

"Contributor" shall mean Licensor and any individual or Legal Entity on behalf of whom a Contribution has been received by Licensor and subsequently incorporated within the Work.

- 2. Grant of Copyright License. Subject to the terms and conditions of this License, each Contributor hereby grants to You a perpetual, worldwide, non-exclusive, no-charge, royalty-free, irrevocable copyright license to reproduce, prepare Derivative Works of, publicly display, publicly perform, sublicense, and distribute the Work and such Derivative Works in Source or Object form.
- 3. Grant of Patent License. Subject to the terms and conditions of this License, each Contributor hereby grants to You a perpetual, worldwide, non-exclusive, no-charge, royalty-free, irrevocable (except as stated in this section) patent license to make, have made, use, offer to sell, sell, import, and otherwise transfer the Work, where such license applies only to those patent claims licensable by such Contributor that are necessarily infringed by their Contribution(s) alone or by combination of their Contribution(s) with the Work to which such Contribution(s) was submitted. If You institute patent litigation against any entity (including a cross-claim or counterclaim in a lawsuit) alleging that the Work or a Contribution incorporated within the Work constitutes direct or contributory patent infringement, then any patent licenses granted to You under this License for that Work shall terminate as of the date such litigation is filed.
- 4. Redistribution. You may reproduce and distribute copies of the Work or Derivative Works thereof in any medium, with or without modifications, and in Source or Object form, provided that You meet the following conditions:
  - (a) You must give any other recipients of the Work or Derivative Works a copy of this License; and
  - (b) You must cause any modified files to carry prominent notices stating that You changed the files; and
  - (c) You must retain, in the Source form of any Derivative Works that You distribute, all copyright, patent, trademark, and attribution notices from the Source form of the Work, excluding those notices that do not pertain to any part of the Derivative Works; and
  - (d) If the Work includes a "NOTICE" text file as part of its distribution, then any Derivative Works that You distribute must include a readable copy of the attribution notices contained within such NOTICE file, excluding those notices that do not pertain to any part of the Derivative Works, in at least one of the following places: within a NOTICE text file distributed as part of the Derivative Works; within the Source form or documentation, if provided along with the Derivative Works; or, within a display generated by the Derivative Works, if and wherever such third-party notices normally appear. The contents of the NOTICE file are for informational purposes only and do not modify the License. You may add Your own attribution notices within Derivative Works that You distribute, alongside or as an addendum to the NOTICE text from the Work, provided that such additional attribution notices cannot be construed as modifying the License.

You may add Your own copyright statement to Your modifications and may provide additional or different license terms and conditions for use, reproduction, or distribution of Your modifications, or for any such Derivative Works as a whole, provided Your use, reproduction, and distribution of the Work otherwise complies with the conditions stated in this License.

- 5. Submission of Contributions. Unless You explicitly state otherwise, any Contribution intentionally submitted for inclusion in the Work by You to the Licensor shall be under the terms and conditions of this License, without any additional terms or conditions. Notwithstanding the above, nothing herein shall supersede or modify the terms of any separate license agreement you may have executed with Licensor regarding such Contributions.
- 6. Trademarks. This License does not grant permission to use the trade names, trademarks, service marks, or product names of the Licensor, except as required for reasonable and customary use in describing the origin of the Work and reproducing the content of the NOTICE file.
- 7. Disclaimer of Warranty. Unless required by applicable law or agreed to in writing, Licensor provides the Work (and each Contributor provides its Contributions) on an "AS IS" BASIS, WITHOUT WARRANTIES OR CONDITIONS OF ANY KIND, either express or implied, including, without limitation, any warranties or conditions of TITLE, NON-INFRINGEMENT, MERCHANTABILITY, or FITNESS FOR A PARTICULAR PURPOSE. You are solely responsible for determining the appropriateness of using or redistributing the Work and assume any risks associated with Your exercise of permissions under this License.
- 8. Limitation of Liability. In no event and under no legal theory, whether in tort (including negligence), contract, or otherwise, unless required by applicable law (such as deliberate and grossly negligent acts) or agreed to in writing, shall any Contributor be liable to You for damages, including any direct, indirect, special, incidental, or consequential damages of any character arising as a result of this License or out of the use or inability to use the Work (including but not limited to damages for loss of goodwill, work stoppage, computer failure or malfunction, or any and all other commercial damages or losses), even if such Contributor has been advised of the possibility of such damages.
- 9. Accepting Warranty or Additional Liability. While redistributing the Work or Derivative Works thereof, You may choose to offer, and charge a fee for, acceptance of support, warranty, indemnity, or other liability obligations and/or rights consistent with this License. However, in accepting such obligations, You may act only on Your own behalf and on Your sole responsibility, not on behalf of any other Contributor, and only if You agree to indemnify, defend, and hold each Contributor harmless for any liability incurred by, or claims asserted against, such Contributor by reason of your accepting any such warranty or additional liability.

END OF TERMS AND CONDITIONS

# **CASIO**<sub>®</sub>

# CASIO COMPUTER CO., LTD.

6-2, Hon-machi 1-chome Shibuya-ku, Tokyo 151-8543, Japan

> SA2209-E © 2017 CASIO COMPUTER CO., LTD.